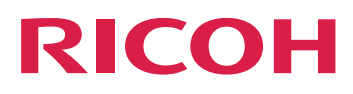

# Web Enablement Solutions Suite

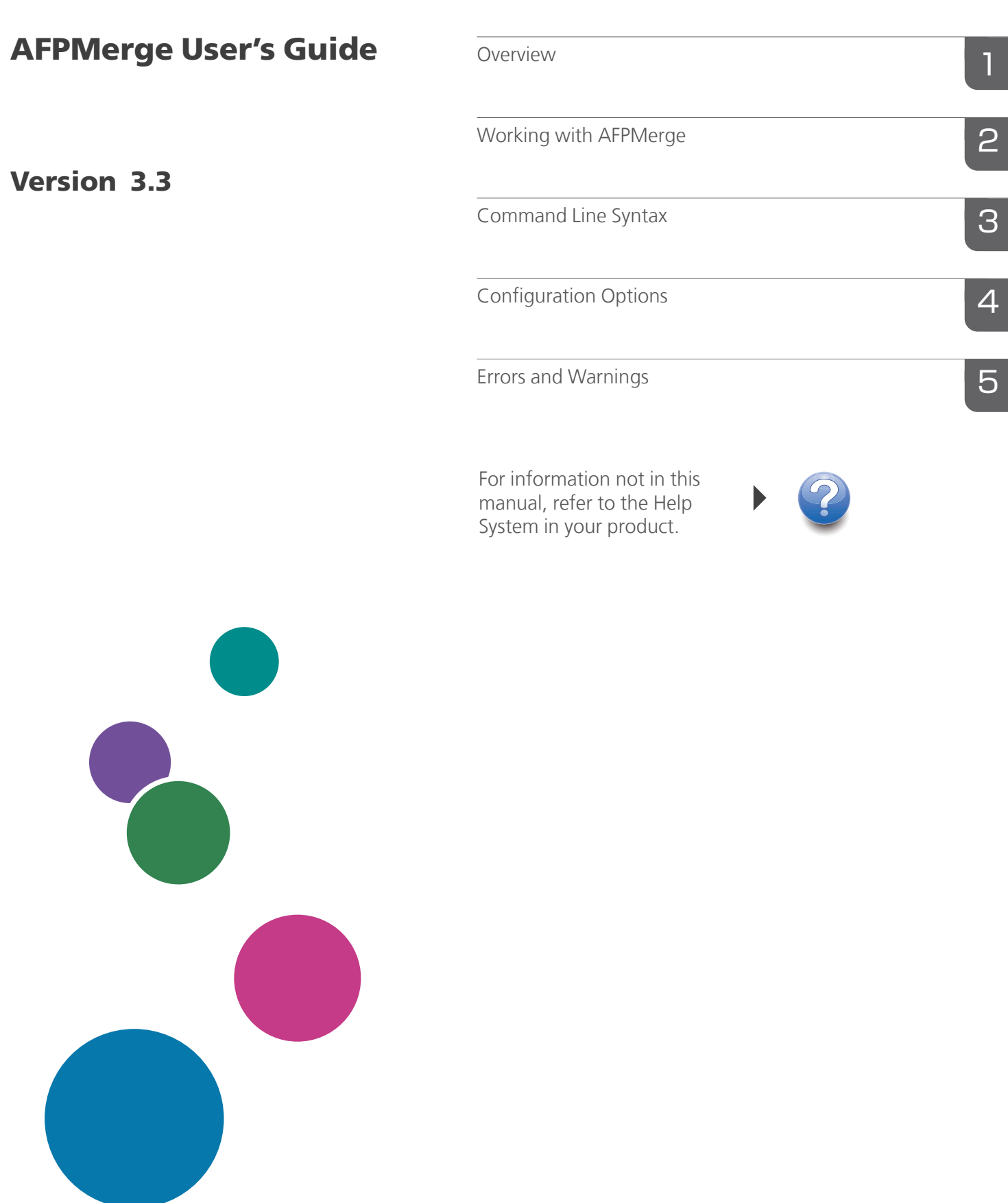

# **TABLE OF CONTENTS**

# Introduction

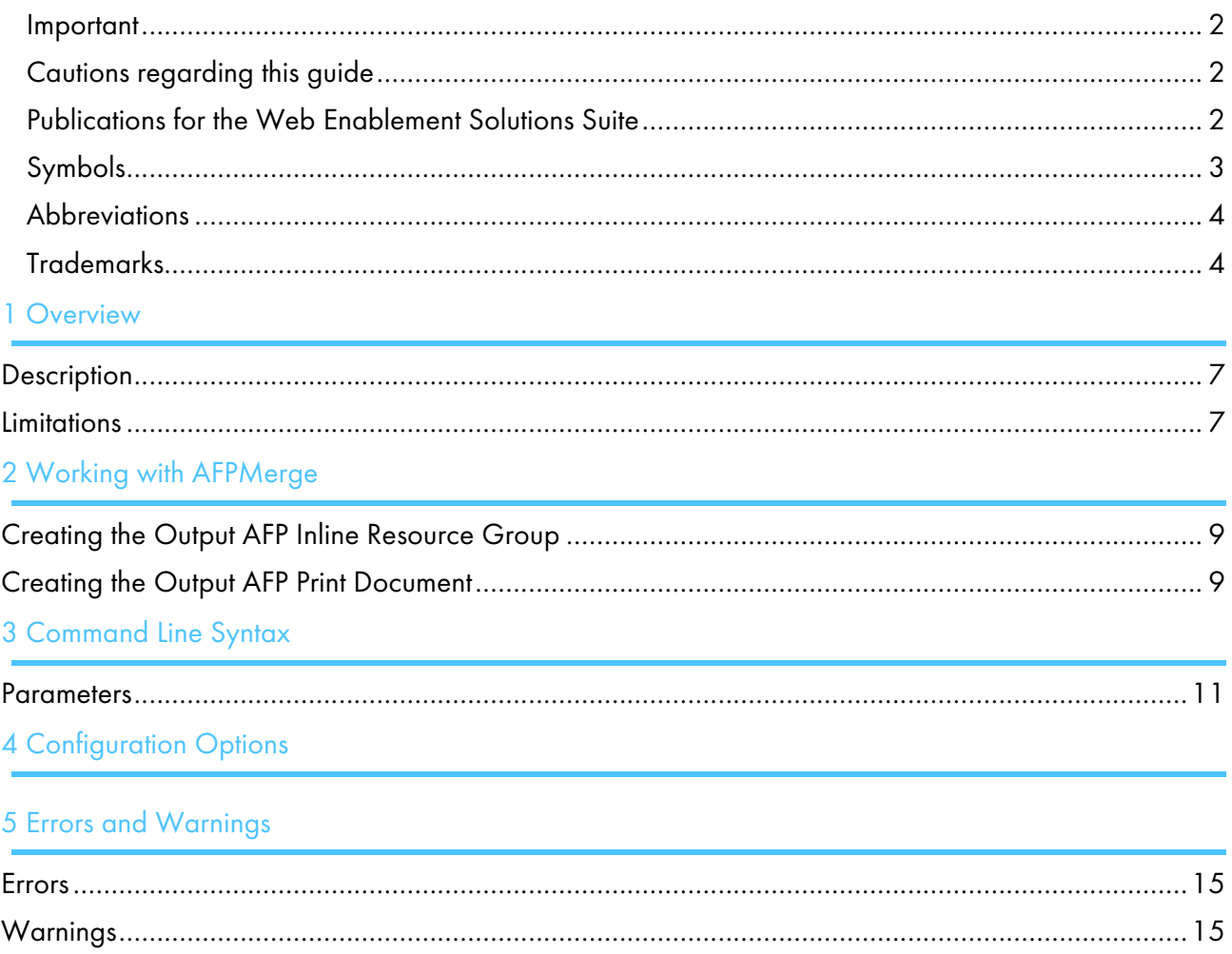

#### <span id="page-3-1"></span><span id="page-3-0"></span>Important

To the maximum extent permitted by applicable laws, in no event will the manufacturer be liable for any damages whatsoever arising out of failures of this product, losses of documents or data, or the use or non-use of this product and operation manuals provided with it.

Make sure that you always copy or have backups of important documents or data. Documents or data might be erased due to your operational errors or malfunctions of the software. Also, you are responsible for taking protective measures against computer viruses, worms, and other harmful software.

In no event will the manufacturer be responsible for any documents created by you using this product or any results from the data executed by you.

#### <span id="page-3-2"></span>Cautions regarding this guide

- Some illustrations or explanations in this guide could differ from your product due to improvement or change in the product.
- The contents of this document are subject to change without notice.
- No part of this document may be duplicated, replicated, reproduced in any form, modified, or quoted without prior consent of the supplier.

# <span id="page-3-3"></span>Publications for the Web Enablement Solutions Suite

This section provides a list of all the publications for the Web Enablement Solutions Suite transforms.

### Instruction manuals

#### • AFP2PDF PLUS

For information about AFP2PDF PLUS, see these documents:

- *AFP2PDF Plus User Guide - 1.300*
- *AFP2PDF Plus Quick Start Guide*
- *AFP2PDF Plus Setup Guide 1.300*
- *AFP2PDF Plus Release Notes 1.300*
- *AFP2PDF Plus - Summary of Updates*

#### **AFP Visual Environment**

For information about AFP Visual Environment, see these documents:

- *AFP Visual Environment User Guide 6.6*
- *AFP Visual Environment Release Notes 6.6*
- *AFP Visual Environment 6.6 Limitations List*

#### **AFPMerge**

For information about AFPMerge, see these documents:

- *AFPMerge User Guide 3.3*
- *AFPMerge Release Notes 3.3*
- *AFPMerge 3.3 Limitations List*

# • Line2PDF Plus

For information about Line2PDF Plus, see these documents:

- *Line2PDF Plus User's Guide 1.3*
- *Line2PDF Release Notes 1.3*
- *Line2PDF Plus 1.3 Limitations List*

# • PCL2PDF

For information about PCL2PDF, see these documents:

- *PCL2PDF 1.3 User's Guide*
- *PCL2PDF 1.3 Release Notes*
- *PCL2PDF 1.3 Limitations List*

# • PS2PDF

For information about PS2PDF, see these documents:

- *PS2PDF 1.3 User's Guide*
- *PS2PDF 1.3 Release Notes*
- *PS2PDF 1.3 Limitations List*

# • Tiff2PDF

For information about Tiff2PDF, see these documents:

- *Tiff2PDF Plus User Guide 1.3*
- *Tiff2PDF Plus Release Notes 1.3*
- *Tiff2PDF Plus 1.3 Limitations List*

# <span id="page-4-0"></span>Symbols

The following symbols are used in this manual to help you to identify content quickly.

Important

This symbol indicates points to pay attention to when using the product. Be sure to read these explanations.

#### **D** Note

• This symbol indicates helpful supplementary information that is not essential to completing a task.

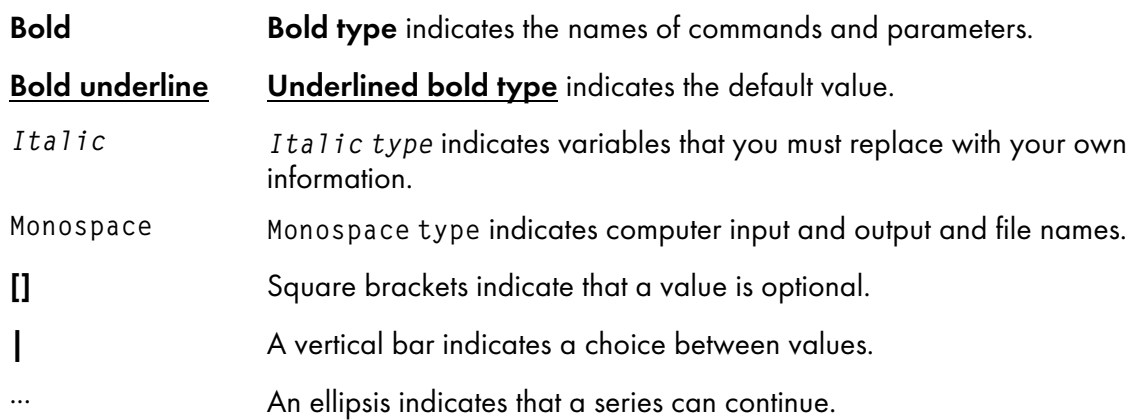

# <span id="page-5-0"></span>**Abbreviations**

# AFP

Advanced Function Presentation

# BDT

Begin Document

### EDT

End Document

# IMM

Invoke Medium Map

# IPO

Include Page Overlay

### **MCF**

Map Coded Font

# <span id="page-5-1"></span>**Trademarks**

These terms are trademarks or registered trademarks of Ricoh Co., Ltd., in the United States, other countries, or both:

• RICOH InfoPrint Manager

These terms are trademarks or registered trademarks of International Business Machines Corporation in the United States, other countries, or both:

- AIX
- DB2
- IBM
- POWER
- Print Services Facility
- WebSphere
- $\cdot$  z/OS

Adobe and PostScript are either registered trademarks or trademarks of Adobe Systems Incorporated in the United States and/or other countries.

Linux is a registered trademark of Linus Torvalds in the United States, other countries, or both.

Microsoft and Windows are trademarks of Microsoft Corporation in the United States, other countries, or both.

Oracle, Java are registered trademarks of Oracle Corporation in the United States, other countries, or both.

UNIX is a registered trademark of The Open Group in the United States and other countries.

# <span id="page-8-0"></span>1. Overview

- [•Description](#page-8-1)
- [•Limitations](#page-8-2)

# <span id="page-8-1"></span>**Description**

AFP Merge combines multiple AFP input files into a single AFP output file with a combined resource group suitable for printing. It contains sophisticated resource comparison capability that allows it to determine when resources are identical. All AFP resources are renamed and only one version of the resource is added to the AFP resource group. The appropriate AFP file resource references are also changed.

# <span id="page-8-2"></span>**Limitations**

AFPMerge does not support:

- **IOCA FS45**
- Include Page Structured Field
- Page Resources
- The Resource Environment Group
- TMap Data Resource
- Cut Sheet Emulation
- **D** Note
- External resources are treated as warnings and the code exits without generating a merged AFP file.
- The output of AFPMerge is intended for print only. Using the output of AFPMerge with other programs is not supported.
- AFPMerge has only been tested with RICOH InfoPrint Manager™ on AIX.
- InfoPrint Manager needs to be configured to not use printer-resident fonts when using AFPMerge.

- <span id="page-10-0"></span>[•Creating](#page-10-1) the Output AFP Inline Resource Group
- [•Creating](#page-10-2) the Output AFP Print Document

# <span id="page-10-1"></span>Creating the Output AFP Inline Resource Group

- The resource section (inline resource group) of each input AFP file is merged into a single inline resource group in the output AFP file.
- Each resource name in the input AFP file is mapped to a new name. However, several files may share resources.
- If two resources from different input AFP files have the same resource name, type, and length, an MD5 hash is compared. If the hash is the same, both files share the resource in the output AFP file. Otherwise, AFPMerge creates a new resource name and object.

# <span id="page-10-2"></span>Creating the Output AFP Print Document

- The print data section (BDT to EDT) is written from each input AFP file. If there are BDT/EDT pairs in the input file, they are written to the output AFP file.
- As the print data section of each input AFP file is processed, resource reference names are mapped to the new names generated in the first step. This includes structured fields such as Map Coded Font (MCF) and Include Page Overlay (IPO).
- Explicit Invoke Medium Map (IMM) structured fields are placed in the output stream in the absence of an IMM before the first page of the input AFP file.
- Warnings are generated for external resource references, missing inline resource groups, and other items.

The resulting file contains all resources across the list of input AFP files combined into a single resource group. Each print document section of each input AFP file is written to the output file with appropriatelyupdated resource reference names.

# <span id="page-12-0"></span>3. Command Line Syntax

# [•Parameters](#page-12-1)

# <span id="page-12-1"></span>**Parameters**

The syntax for the afpmerge client command is:

java –jar AfpMerge.jar

The AfpMerge includes a set of required parameters and a set of optional parameters.

The following parameters are required:

-l

The input files list. Specifies the fully qualified list of AFP files to be merged. A semi-colon ';' in the first column means the entire line is a comment.

#### -o

The output file name. Denotes the fully-qualified name of the merged AFP file.

The following parameters are optional:

### noexit

No exit on warnings. Use of this parameter instructs the program to not exit on warning conditions. Warnings are still displayed to stderr.

**Mote** 

• Only an AFP expert should use this option.

# —tra(ce)

Trace file. Create a trace file named AfpMerge.trace.0 and AfpMerge.trace.1. The program alternates between these two file names so that only two traces exist on the system at any time.

# -verb(ose)

Verbose mode. Write merge information to stdout. Use this information to determine how internal resources were combined.

#### -vers(ion)

Version information. Display version information to stdout.

Example:

```
-l <input file list>, required
-o <output file name>, required
-noexit, do not exit on warnings, optional
-tra(ce), create trace file (AfpMerge.trace.(0|1)), optional
-verb(ose), verbose mode, optional
-vers(ion), version information, optional
```
One of the following return codes displays upon completion:

# 0

For no errors or warnings in the conversion.

4

No warnings in the conversion.

# 

No errors in the conversion.

# <span id="page-14-0"></span>4. Configuration Options

The AFP files require extensive memory allocation on the system hosting the AFPMerge program. Exact memory allocation is dependent on the number and composition of the AFP merged files. For example, you can enter the following command:

java –Xmx1024M –Xms1024M –jar AfpMerg.jar –l in.txt –o out.afp

The –Xmxset maximum Java heap size and –Xmsset initial Java heap size parameters ensure that the Java virtual machine does not run out of memory. Both -Xmx and -Xms should be set to the same value.

The AFP resources in AFPMerge are in-line. If an AFP resource has an external reference, this is considered a warning condition.

<span id="page-16-0"></span>[•Errors](#page-16-1)

# [•Warnings](#page-16-2)

This section defines errors and warnings most frequently encountered during normal operations.

# <span id="page-16-1"></span>Errors

# Error: Invalid Inline Resource nnn at offset xxxx in file yyy.

A resource with the name nnn has been found at offset xxxx in file yyy that is invalid. If the user chooses to continue using the –noexit option, this resource becomes an external resource.

# Error: Opening output file xxx

The output file specified by the –o parameter can not be opened. Some other program may have the file open.

# Error: No input file list –l, required

No input list has been specified using the –l option. The –l option is a required option.

# Error: No output file –o, required

No output file has been specified using the -o option. The -o option is a required option.

# Error in <file name> : xyz

Where xyz can be a AfpParserException or IOException text.

AfpParserExceptions are AFP syntax or semantic errors. The source AFP has been improperly generated.

IOExceptions are system IO errors.

# Error: Unsupported MDR Repeating Group: name=<name>, FQN type=<type>, Object Classification=<class>

An unsupported MDR has been encountered in the AFP file. This structured field is not currently supported by AfpMerge.

# <span id="page-16-2"></span>**Warnings**

# Warning: Missing Inline Resource Group for file xxx

A resource group is referenced in the AFP that is not in line in the file xxx.

# Warning: Missing resource references (external) for file xxx: < list of resources names>

An external resource reference has been found. The resources with external references are names in the list.

Copyright © 2007 - 2023 Ricoh Company, Ltd. All rights reserved.

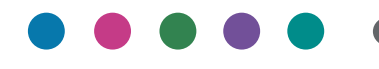

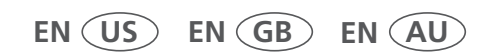

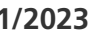